#### **Aanlevering Logo Bravour**

### *Stap 1: Lever het bestand in als Adobe Illustrator*

Het is van belang dat het bestand op een van de volgende manieren moet worden ingeleverd. Zonder een van deze bestandstypes kan Bravour het logo niet assembleren.

# *Stap 2: Zorg dat alles in contouren is (ook lettertypes)*

Om te voorkomen dat een tekst verandert in een ander lettertype, dient de tekst te worden omgezet naar zgn. lettercontouren, ook wel 'outlines' of 'krommen' genoemd. De letters worden dan niet meer door de computer gezien als tekst en zullen hun vorm niet verliezen.

### *Stap 3: Geef kleurcodes in PMS referenties aan*

PMS is een kleurensysteem waarin elke kleur een specifiek nummer heeft. Omdat de nummering overal ter wereld hetzelfde is, weet Bravour exact welke kleur we voor de logo moeten gebruiken.

# *Stap 4: Zorg dat de opmaak in CMYK is*

CMYK (cyaan, magenta, yellow, key (black) is het kleurmodel dat wordt gebruikt wordt voor drukwerk en print.

# *Stap 5: Bestand moet 1:1 zijn*

Heb je meerdere losse PDF's? Zorg dan dat deze worden samengevoegd in een bestand.

# *Stap 6: Zorg dat er geen snijtekens te zien zijn*

Het is belangrijk bij het aanleveren van het bestand dat er geen snijtekens/lijnen te zien zijn.

**Stap 7:** Eventuele foto's/afbeeldingen insluiten in het bestand

Door te embedden hoef je het bestand niet 'aan te raken', om het toch te kunnen laten zien op een andere website. Tussen wat html-code in plaats je de bron-URL van de content die je wil laten zien.

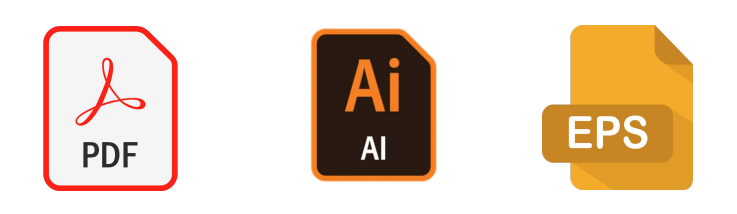

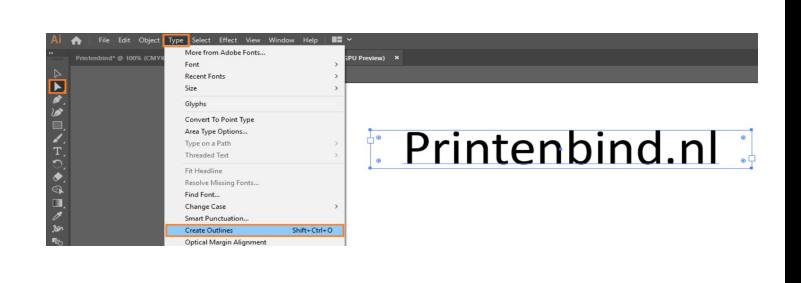

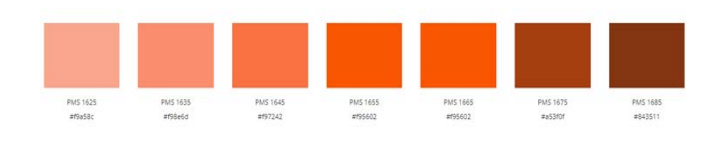

Afbeelding > Modus > CMYK. In Adobe Illustrator ga je naar Bestand > Documentkleurmodus > CMYK-kleur.

**Combineer hier u PDF's:** https://www.adobe.com/nl/acrobat/online/ merge-pdf.html

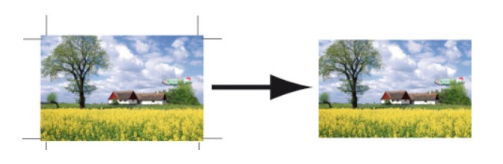

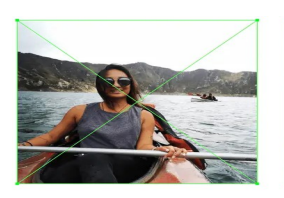

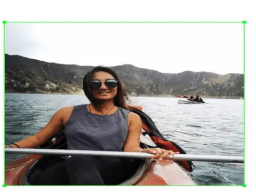

Unembedded

Embedded